# Creating Event Searches for 25Live Publisher Calendars

25Live Publisher calendars are populated by searches, whether you want to publish a:

- Static group of specific events
- Dynamic search for events

[Creating](http://knowledge25.knowledgeowl.com/help/quick-searching-for-events-locations-organizations-resources-and-contacts) a search in 25Live is easy, but the recommended best practice is to create your search utilizing the ["Publisher](http://knowledge25.knowledgeowl.com/help/building-a-generic-publisher-user-account) Seat" user in order to ensure your search is accessible for calendars.

# How To Create an Event Search to Populate a Publisher Calendar

### 1. Sign In or Masquerade as the Publisher User

#### Tip: Make Sure Your Instance Has a Publisher Account

If your institution hasn't created a publisher user account, see Building a Generic [Publisher](http://knowledge25.knowledgeowl.com/help/building-a-generic-publisher-user-account) User Account.

If you have access to the username and password for the "Publisher Seat" account, sign into 25Live as that user.

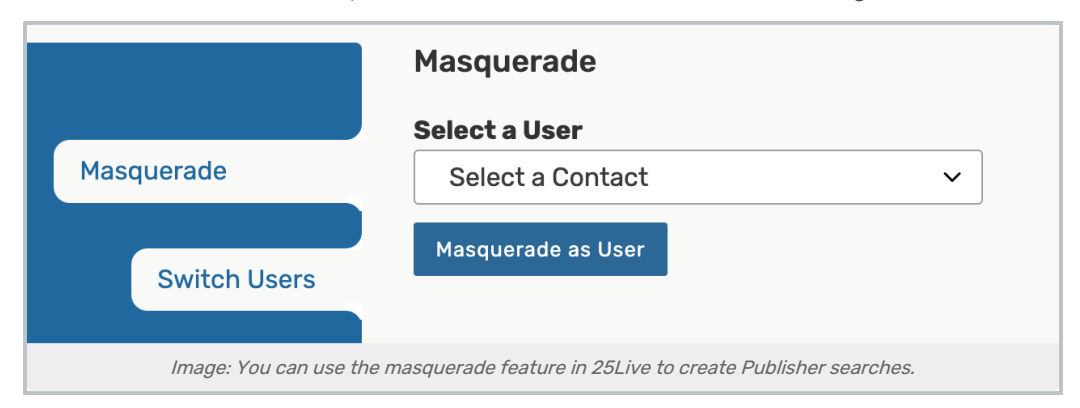

Alternatively, if you are an administrator with access to the [Masquerade](http://knowledge25.knowledgeowl.com/help/masquerading-as-another-user) feature, you can use it to act as the Publisher user when creating your search.

### 2. Determine the Type of Search You Need to Create

Search for Specific Events

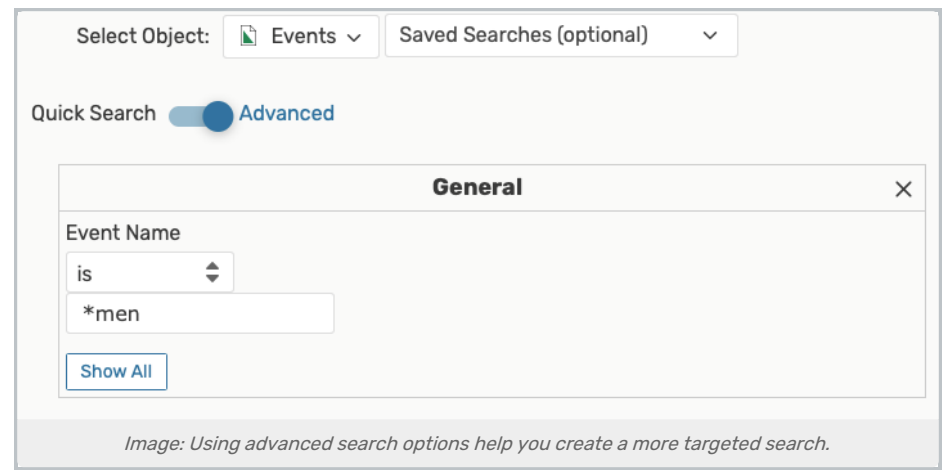

If publishing a set group of specific events, use:

- A keyword search
- Or, add more [advanced](http://knowledge25.knowledgeowl.com/help/advanced-searching-for-events-locations-organizations-resources-and-tasks) search options
- Or, utilize [SeriesQL](http://knowledge25.knowledgeowl.com/help/using-the-seriesql-search-syntax)

...to construct a search that will find only the events you want to publish.

#### A Dynamic Search for Events

When you want to publish a stream of [dynamically](http://knowledge25.knowledgeowl.com/help/advanced-searching-for-events-locations-organizations-resources-and-tasks) selected events based on search criteria, you can use advanced search options or [SeriesQL](http://knowledge25.knowledgeowl.com/help/using-the-seriesql-search-syntax).

#### Determining How to Include Events on Calendars

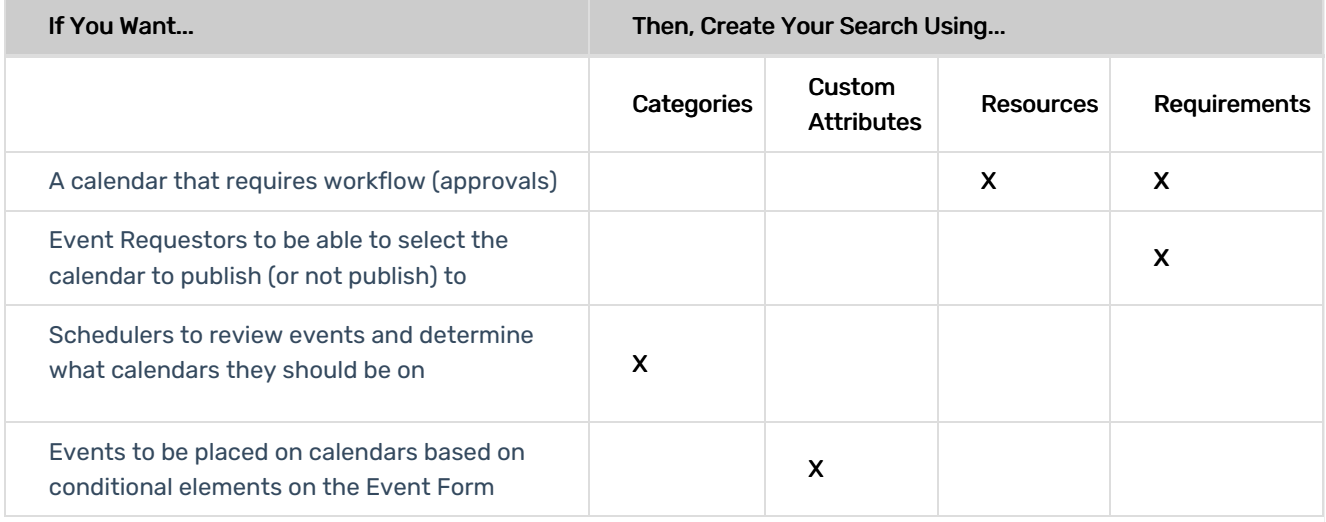

To learn best practices when creating a dynamic search for events, see Creating Effective Searches for 25Live Publisher Calendar Feeds Feeds. You will learn more about how to create these types of [searches:](http://knowledge25.knowledgeowl.com/help/creating-effective-searches-for-25live-publisher-calendar-feeds-5570)

- Event Search Based on a Single Calendar Event Category
- Event Search Based on a Single Calendar Resource

### Copyright CollegeNET, Page 2

This content is intended only for licenced CollegeNET Series25 customers. Unauthorized use is prohibited.

- Event Search Based on One or More Event Types
- Event Search Based on Assigned Location(s)
- Event Search Based on Sponsoring Organization

#### Tip: Setting Up Associated Workflows

To efficiently continue adding events to your calendar search feed, you can create an associated workflow and adjust event form configurations and master definitions to accommodate.

See this guide to 25Live Publisher Data [Preparation](http://knowledge25.knowledgeowl.com/help/preparing-25live-for-optimal-use-with-publisher-data-preparation).

## 3. Test & Send Your Event Search to 25Live Publisher

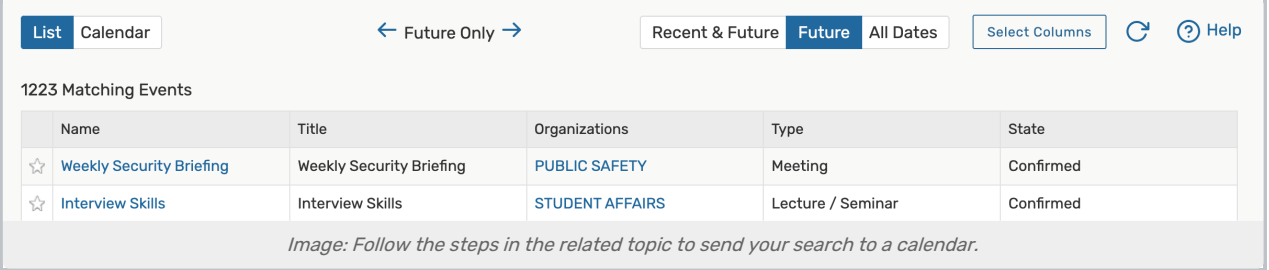

Run your search to test that only the events you wish to include are in the search results. Then, follow the steps in the Sending Events to 25Live [Publisher](http://knowledge25.knowledgeowl.com/help/25live-publisher-6365533-sending-events-to-25live-publisher) topic to complete the process.

# Learn More About Types of Published Calendars

Our expert trainers have put together a guide to [Understanding](http://knowledge25.knowledgeowl.com/help/understanding-the-differences-between-top-level-and-mixed-in-calendars-in-25live-publisher) the Differences Between Top-Level and Mixed-In Calendars.

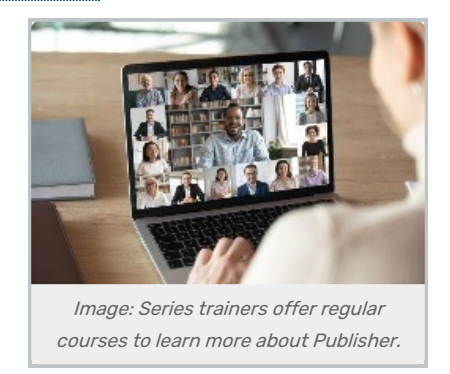

If you would like more help using 25Live Publisher, take advantage of our Series25 course [offerings](http://knowledge25.knowledgeowl.com/help/classes).

# Troubleshooting Resources

- 25Live [Publisher](http://knowledge25.knowledgeowl.com/help/25live-publisher-overview) Overview
	- [Configuring](http://knowledge25.knowledgeowl.com/help/configuring-custom-fields-and-event-templates) Custom Fields and Event Templates
- 25Live [Troubleshooting](http://knowledge25.knowledgeowl.com/help/troubleshooting-publisher) Publisher

CollegeNET Series25 Help and Customer Resources